## Brisanje bankovnih izvadaka

Zadnje ažurirano20/11/2019 11:45 am CET

Brisati možemo samo predloške bankovnih izvadaka, zato izvadak koji je već knjižen prvo moramo otkazati.

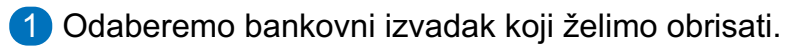

- 2 Kliknemo na **datum izvatka.**
- 3 Zatim kliknemo na **Otkaži potvrđivanje**. Otkazivanjem se izbriše temeljnica u dvojnom knjigovodstvu i otkaže se zatvaranje otvorenih stavaka na izvatku.
- 4 Zatim kliknemo na **Briši**.
- 5 Brisanje potvrdimo na klikom na **U redu**.